# **IP-ТЕЛЕФОН**

**VP-30P**

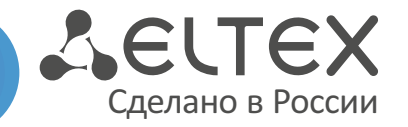

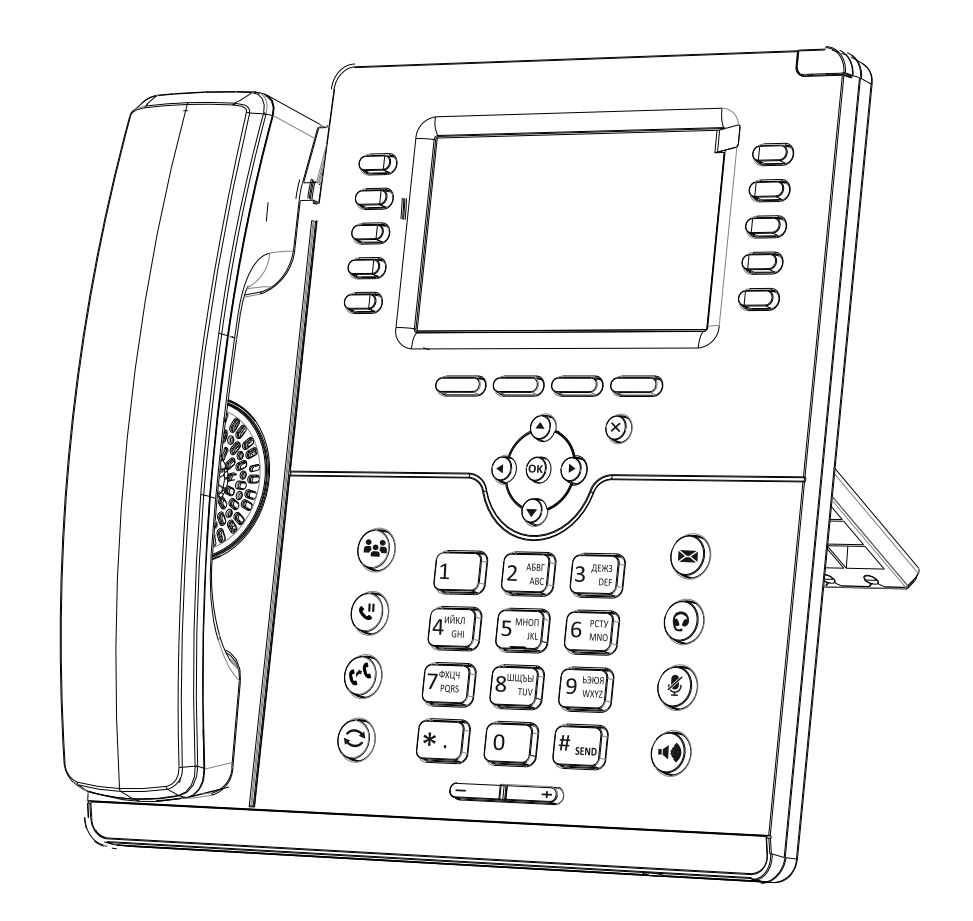

Краткое руководство пользователя

## НАЗНАЧЕНИЕ

Телефон VP-30P предназначен для предоставления голосовых услуг и подключения ПК в IP-сеть по одному кабелю. Устройство имеет поддержку технологии PoE+ и универсальный дизайн.

## КОМПЛЕКТАЦИЯ

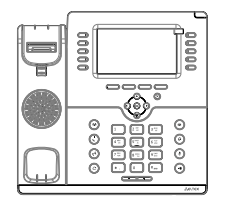

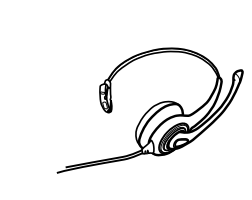

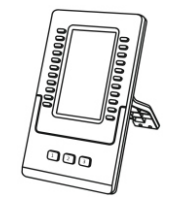

Консоль расширения VP-EXT22 (опционально)

гарантии

LELTEX

Телефон VP-30P Трубка

Гарнитура HP-12 (опционально)

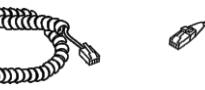

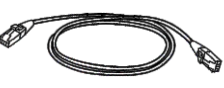

Кабель для подключения трубки

Кабель для подключения к Информация о товаре и локальной сети

## СХЕМА ПОДКЛЮЧЕНИЯ ТЕЛЕФОНА

Питание подается через Ethernet-кабель по

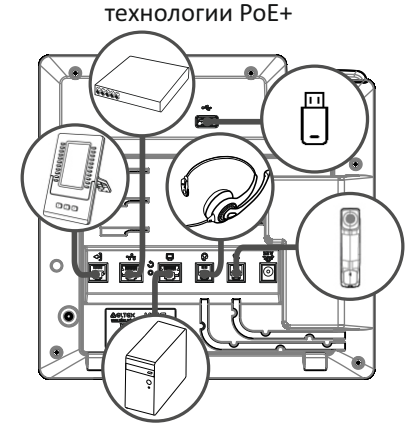

## ЗАГРУЗКА

После подключения питания начинается процесс загрузки операционной системы и инициализация.

После полной загрузки устройства необходимо выполнить базовые настройки.

## БАЗОВАЯ НАСТРОЙКА

Перед использованием телефона рекомендуется обновить ПО. Способы обновления ПО представлены в полном руководстве по эксплуатации.

#### **Получение IP-адреса телефона:**

Нажмите софт-клавишу <Меню>. В разделе «Статус» выберите пункт «Сеть» и посмотрите, какой IP-адрес получил телефон.

Если устройство не получило IP-адрес, то строка «IP-адрес» в Меню → Статус → Сеть останется пустой.

### **Базовая настройка с помощью экранного меню**

Управление телефоном можно осуществлять софтклавишами, которые расположены под экраном телефона, а также слева и справа от него. Значения софт-клавиш отображаются снизу, а также слева и справа от экрана.

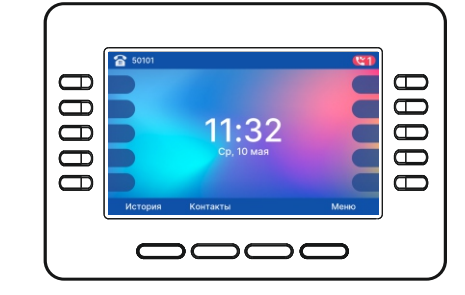

- 1. Нажмите софт-клавишу <Меню>.
- 2. Перейдите к разделу меню «Настройка сетевых параметров»: Меню  $\rightarrow$  Настройки  $\rightarrow$  Система  $\rightarrow$  $C$ еть  $\rightarrow$  IP/VLAN  $\rightarrow$  VoIP IP.
- 3. Настройте необходимые параметры сети.

Список параметров сети и их значения можно получить у администратора сети.

- 4. Перейдите к разделу «Настройка аккаунтов»: Меню → Настройки → Система → Аккаунты → Аккаунт 1...6
- 5. Настройте необходимые параметры аккаунтов.

Список параметров аккаунта и их значения можно получить у администратора сети или провайдера услуг телефонии.

#### **Базовая настройка с помощью web-интерфейса**

1. Откройте web-браузер, например Firefox, Opera, Chrome.

2. В адресной строке браузера введите IP-адрес телефона.

При успешном подключении к устройству откроется окно с запросом логина и пароля.

3. Заполните поля и нажмите кнопку «Войти».

По умолчанию логин — **admin,** пароль — **password.**

- 4. При необходимости измените сетевые параметры на вкладке: Сеть → Интернет.
- 5. Настройте параметры VoIP на вкладке: IP-телефония → SIP-аккаунты.

Для входа в web-интерфейс телефона необходимо, чтобы компьютер, с которого производится вход, находился с телефоном в одной локальной сети или между сетями присутствовал маршрут. По вопросам подключения телефона проконсультируйтесь с администратором сети.

## ИСПОЛЬЗОВАНИЕ ТЕЛЕФОНА

## **Исходящие вызовы**

#### **Обычный вызов**

**Вариант 1:** Снимите трубку, наберите номер на клавиатуре телефона и нажмите <Вызов>. **Вариант 2:** Наберите номер, а затем снимите трубку. Вызов будет создан по истечению S-таймера.

#### **Громкая связь**

При положенной трубке наберите номер на клавиатуре телефона и нажмите <Вызов> или клавишу (+)

#### Выход из режима громкой связи:

Если трубка лежит на телефоне, снимите ее. Громкая связь автоматически выключится.

#### **Гарнитура**

**Вариант 1:** При положенной трубке наберите номер на клавиатуре и нажмите клавишу $(\Omega)$ **Вариант 2:** Нажмите клавишу (@), наберите номер и нажмите <Вызов>.

#### Выход из режима гарнитуры:

Если трубка лежит на телефоне, снимите ее. Гарнитура автоматически выключится. Если трубка была поднята, нажмите клавишу $\Omega$ 

## **Входящие вызовы**

Принять вызов можно следующими способами:

- Поднять трубку
- Нажать софт-клавишу <Ответ>
- Нажать клавишу (∙(»)или

Вы можете игнорировать звонок, нажав софт-клавишу <Тишина>, или отклонить звонок, нажав софт-клавишу <Отбой>.

## **Отключение микрофона**

Если во время разговора необходимо отключить микрофон для того, чтобы собеседник вас не слышал, необходимо нажать клавишу  $(\mathcal{Z})$ . При этом индикатор MUTE загорится зеленым цветом, а на дисплее появится пиктограмма зачеркнутого микрофона .

## **Завершение вызова**

Для завершения вызова можно воспользоваться одним из следующих способов:

- Завершите вызов софт-клавишей <Отбой>
- В режиме громкой связи нажмите клавишу (+)
- В режиме гарнитуры нажмите клавишу  $\left(\Omega\right)$
- В режиме обычной связи положите трубку

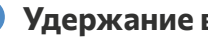

#### **Удержание вызова**

Для того чтобы поставить вызов на удержание, нажмите софт-клавишу <Удержать> или клавишу $(\mathbf{U})$ 

При постановке на удержание на дисплее появляется пиктограмма паузы  $\mathbf{L}^{\mathbf{II}}$ .

## **Трансфер вызова**

Перевести вызов можно, находясь в режиме разговора:

**Вариант 1:**

- 1. Нажмите клавишу $(\mathbf{C}^{\mathbf{C}})$ или софт-клавишу <Трансфер>.
- 2. Введите номер телефона, на который необходимо перевести вызов, и нажмите софт-клавишу <Вызов>.
- 3. После ответа абонента предупредите его о том, что намерены перевести вызов. Нажмите клавишу  $(\cdot,\cdot)$ или софт-клавишу <Трансфер>.

#### **Вариант 2:**

- 1. Нажмите клавишу  $(\cdot)$  или софт-клавишу <Трансфер>.
- 
- 2. Введите номер телефона, на который необходимо
- перевести вызов.
- 3. Нажмите клавишу  $(\mathcal{M})$  или положите трубку.

## **Конференция**

Организовать трехстороннюю конференцию можно при наличии одного активного вызова и одного вызова на удержании. Для этого нажмите софт-клавишу <Конференция> или клавишу .

Если существует один активный вызов и необходимо подключить другого абонента к конференции, то нажмите одну из следующих клавиш: софт-клавишу <Конференция>, софт-клавишу <Удержание>, клавишу  $\left(\frac{1}{2}\right)$ или клавишу $\left(\frac{1}{2}\right)$ . Текущий вызов будет поставлен на удержание. Наберите номер телефона второго собеседника и после ответа нажмите софт-клавишу

<Конференция>.

Трехсторонняя конференция организована. На дисплее будут отображены номера телефонов обоих собеседников.

## **Групповое прослушивание**

Режим группового прослушивания позволяет дублировать звук с динамика трубки на динамик громкой связи, при этом активирован только микрофон трубки.

**Вариант 1**: При поднятой трубке нажмите клавишу (•)

**Вариант 2**: При поднятой трубке нажмите сконфигурированную функциональную клавишу "Групповое прослушивание".

#### Выход из группового прослушивания:

- Нажмите клавишу ( $\blacktriangleleft$ ), телефон перейдет в режим разговора по трубке;
- Положите трубку, телефон перейдет в режим громкой связи.

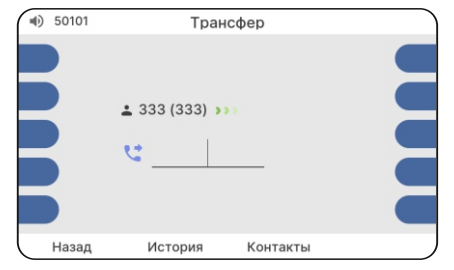

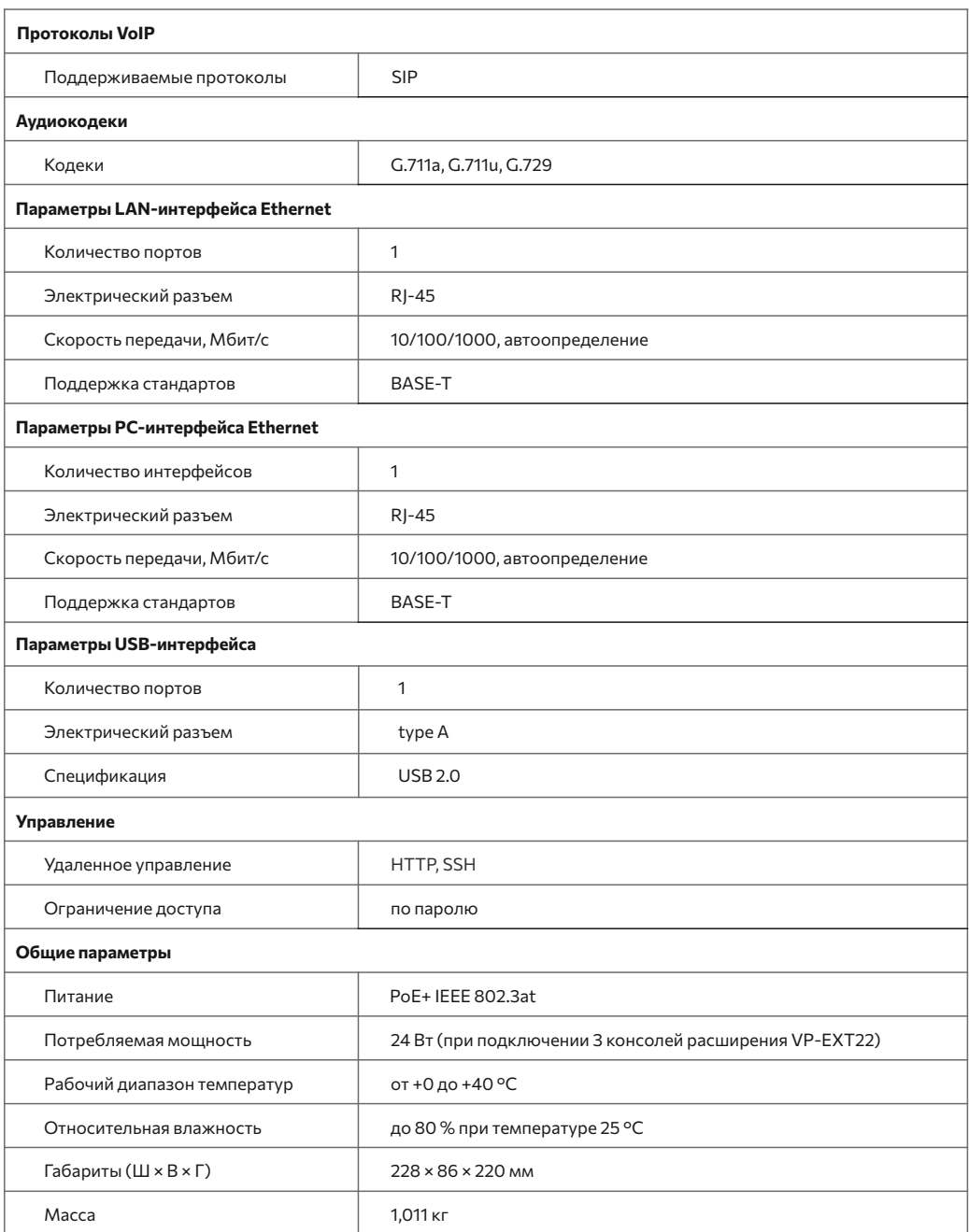

## ТЕХНИЧЕСКИЕ ХАРАКТЕРИСТИКИ ПЛАВИЛА ПРАВИЛА БЕЗОПАСНОЙ ЭКСПЛУАТАЦИИ

- Не устанавливайте устройство рядом с источником тепла.
- џ Устройство должно располагаться в месте, защищенном от прямых солнечных лучей. Избегайте попадания на устройство влаги и пыли.
- Не вскрывайте корпус устройства.
- Транспортирование оборудования должно производиться по условиям 5, хранение по условиям 1 ГОСТ 15150.
	- Гарантийный срок 1 год. Условия гарантии указаны в гарантийном талоне. Дата изготовления указана на упаковке.

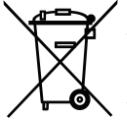

В конце срока службы изделие нельзя выбрасывать с обычным хозяйственным мусором. Устройство следует отнести в пункт приема на утилизацию электрического и электронного оборудования. Для получения информации о месте расположения пунктов приема на утилизацию свяжитесь с органами местной власти.

Предприятие изготовитель ООО «Предприятие «ЭЛТЕКС» гарантирует соответствие IP-телефона VP-30P требованиям технических условий РПЛТ.465600.155ТУ при соблюдении потребителем условий эксплуатации, установленных в настоящем руководстве.

## ТЕХНИЧЕСКАЯ ПОДДЕРЖКА

Для получения технической консультации по вопросам эксплуатации оборудования ООО «Предприятие «ЭЛТЕКС» вы можете обратиться в Сервисный центр компании: Российская Федерация, 630020, г. Новосибирск, ул. Окружная, дом 29В.

E-mail: eltex@eltex-co.ru

На официальном сайте компании Вы можете найти техническую документацию и программное обеспечение для продукции ООО «Предприятие «ЭЛТЕКС», обратиться к базе знаний, оставить интерактивную заявку или проконсультироваться у инженеров Сервисного центра :

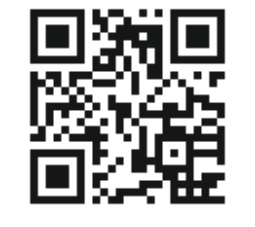

- џ **Официальный сайт компании:** eltex-co.ru
- џ **База знаний:** eltex-co.ru/support/knowledge
- џ **Центр загрузок:** eltex-co.ru/support/downloads